# **Implementation of a Web-Based Public Service Information System Using the Rapid Application Development Method [Penerapan Sistem Informasi Pelayanan Masyarakat Berbasis Web Menggunakan Metode Rapid Application Development]**

Mochammad Doni Kurniawan<sup>1)</sup>, Yunianita Rahmawati<sup>\*2)</sup>

*1) Mahasiswa Program Studi Manajemen, Universitas Muhammadiyah Sidoarjo, Indonesia*

*2) Dosen Program Studi Manajemen, Universitas Muhammadiyah Sidoarjo, Indonesia*

\*Email Penulis Korespondensi: [yunianita@umsida.ac.id](mailto:%20yunianita@umsida.ac.id)

*Abstract. This research aims to increase the effectiveness and optimization of services to the community in Pogar Village, Bangil District, Pasuruan Regency through the development of a web-based community service information system. The method used is Rapid Application Development (RAD), which consists of four stages: Planning, System Design, Development Process and Feedback Collection, and Product Implementation and Completion. The results of this research include the system user interface design, application flow diagram, and black box testing results. The user interface design includes a homepage display, population data, various types of letters such as loss certificates, transfer introductions, business statements, and unmarried/divorced information. Black box testing was carried out to ensure system functionality, and the results showed a 100% success rate. Based on the results of the development of this information system, it is concluded that this system can help provide community services in Pogar Village quickly, effectively and efficiently. With good implementation, it is hoped that this system can make a positive contribution in improving the quality of public services at the sub-district level.*

*Keywords - Information System; Community Services; Effectiveness; and Web-Based.*

- *Abstrak. Penelitian ini bertujuan untuk meningkatkan efektivitas dan optimalisasi pelayanan kepada masyarakat di Desa Pogar Kecamatan Bangil Kabupaten Pasuruan melalui pengembangan sistem informasi pelayanan masyarakat berbasis web. Metode yang digunakan adalah Rapid Application Development (RAD) yang terdiri dari empat tahapan yaitu Perencanaan, Perancangan Sistem, Proses Pengembangan dan Pengumpulan Umpan Balik, serta Implementasi dan Penyelesaian Produk. Hasil penelitian ini meliputi perancangan antarmuka pengguna sistem, diagram alir aplikasi, dan hasil pengujian black box. Perancangan antarmuka meliputi tampilan beranda, data kependudukan, berbagai jenis surat seperti surat keterangan kehilangan, perkenalan pindahan, surat pernyataan bisnis, dan informasi belum menikah/bercerai. Pengujian black box dilakukan untuk memastikan fungsionalitas sistem, dan hasilnya menunjukkan tingkat keberhasilan 100%. Berdasarkan hasil pengembangan sistem informasi ini, disimpulkan bahwa sistem ini dapat membantu pelayanan masyarakat di Desa Pogar secara cepat, efektif dan efisien. Dengan implementasi yang baik, diharapkan sistem ini dapat memberikan kontribusi positif dalam meningkatkan kualitas pelayanan publik di tingkat kecamatan.*
- *Kata Kunci – Sistem Informasi; Pelayanan Masyarakat; Efektivitas; dan Berbasis Web.*

## **I. PENDAHULUAN**

Sebagai rangka peningkatan pelayanan masyarakat yang efektif di lingkungan pemerintahan terutama di lingkungan Kelurahan Pogar, Kecamatan Bangil, Kabupaten Pasuruan, didukung oleh Sumberdaya Manusia yang berkompeten dibidangnya, dalam Peningkatan Kualitas Pelayanan Masayarakat diperlukan sebuah sarana dan prasarana yang yang memadai salah satunya seperti sistem pengolahan data dan informasi pelayanan masyarakat yang mudah diakses, cepat dan transparan.

Saat ini kondisi sistem pengolahan data dan informasi pelayanan masyarakat pada Kelurahan Pogar, Kecamatan Bangil, Kab. Pasuruan, masih memakai sistem manual sehingga memperlambat dalam proses pelayanan publik sehingga membuat antrian yang cukup panjang. Selain itu permasalahan di keluarahan Pogar yang masih menggunakan sistem manual dalam pelayanan publik, juga akan menghabiskan kertas yang banyak dalam proses pengarsipan, hal ini tidak efisien dalam proses pelayanan publik yang menjadi tujuan sebuah lembaga kepemerintahan di lingkup Kelurahan Pogar.

Saat ini sistem informasi telah digunakan untuk membantu mempermudah pekerjaan di berbagai bidang [1]– [15]. Sistem informasi juga digunakan untuk membantu proses administrasi dalam melayani kebutuhan masyarakat. Beberapa penelitian terdahulu telah membangun sistem informasi untuk membantu pelayanan masyarakat, diantaranya: yang membuat aplikasi e-kelurahan untuk peningkatan pelayanan administrasi dalam pendukung penerapan e-government [16], [17], [18], [19]. Peneliti lainnya membuat model aplikasi sistem pelayanan terpadu pada kantor kelurahan [20], [21] dan membuat aplikasi layanan system terpadu aplikasi system pelayanan masyarakat terpadu di kelurahan [22].

Berdasarkan uraian latar belakang di atas dapat disimpulkan bahwa pembangunan sistem informasi dapat digunakan untuk layanan masyarakat. Oleh karena itu untuk memaksimalkan dan memanfaatkan digitalisasi guna meningkatkan efektivitas dan optimalisasi pelayanan kepada warga Pogar Bangil, dibangun sebuah sistem informasi pelayanan masyarakat berbasis web menggunakan metode *rapid application development* di Kelurahan Pogar, Kecamatan Bangil, Kabupaten Pasuruan.

#### **II. METODE**

Penelitian ini menggunakan metode *Rapid Application Development* (RAD). Metode *Rapid Application Development* (RAD) bertujuan untuk mempersingkat waktu dalam perencanaan, perancangan, dan penerapan suatu sistem bila dibandingkan dengan metode tradisional. Dalam metode *Rapid Application Development* (RAD) memiliki 4 (empat) tahapan yaitu Perencanaan pada kebutuhan, Desain sistem, Proses pengembangan dan pengumpulan feedback serta implementasi dan penyelesaian produk.

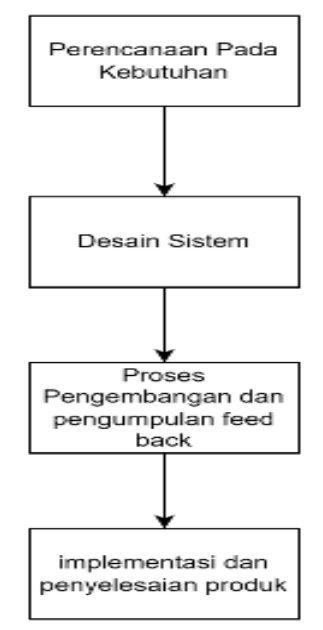

**Gambar 1.** Tahapan Rapid Application Development (RAD)

Ada beberapa tahap yang akan dikerjakan. Pada tahap awal ini adalah sebuah pengembangan sistem, secara sederhana pada tahap ini dilaksanakan identifikasi masalah serta pengumpulan data yang didapat dari user atau stakeholder pengguna guna mengidentifikasi maksud akhir atau tujuan dari sistem dan kebutuhan informasi yang diinginkan. Pada tahap awal ini korelasi kedua belah pihak sangat penting untuk identifikasi kebutuhan untuk pengembangan suatu system, langkah – langkah yang diambil pada penelitian ini melalui wawancara, observasi, Analisa system, hingga studi literatur.

Tahap selanjutnya adalah Desain Sistem aplikasi. Pada tahap kedua ini, keaktifan user yang terlibat sangat penting guna mencapai tujuan karena pada tahapa kedua ini dilaksanakan proses desain dan proses perbaikan desain secara berkali-kali jika terdapat ketidakseimbangan desain terhadap kebutuhan user yang sudah diidentifikasi pada tahapan sebelumnya. Luaran dari tahapan kedua ini adalah spesifikasi software yang meliputi organisasi di dalam sistem secara umum, struktur data, dan lain-lain.

Proses pada pengembangan dan pengumpulan feedbackPada tahap ketiga ini desain sistem yang sudah dibuat dan disepakati sebelumnya, diubah ke dalam bentuk aplikasi versi beta sampai dengan versi final. Pada tahapan ini juga programmer harus berulang-ulang untuk melakukan kegiatan pengembangan dan integerasi dengan bagian lainnya sambil terus mempertimbangkan feedback dari user. apabila proses berjalan lancar maka dapat berlanjut ke tahap selanjutnya, sedangkan apabila aplikasi yang dikembangkan belum menjawab kebutuhan, programmer akan kembali ke tahapan desain sistem.

Pada tahap terakhir ini proses Implementasi dan penyelesaian produk. Tahap ini adalah tahap dimana programmer menerapkan desain dari suatu sistem yang sudah disepakati pada tahap sebelumnya. Sebelum sistem diterapkan,

langkah pertama yang dilaksanakan proses uji terhadap program untuk mendeteksi kesalahan yang mungkin ada pada sistem yang dikembangkan. Pada tahap terakhir ini biasa memberikan tanggapan atas sistem yang telah dibuat dan mendapat persetujuan mengenai sistem tersebut.

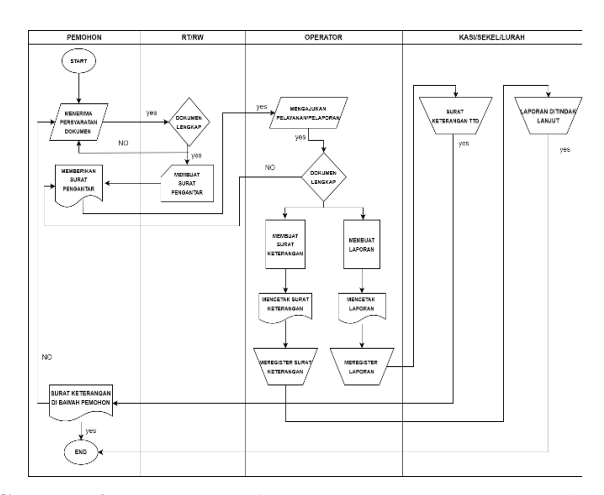

**Gambar 2.** Flowchart Diagram Sebelum Adanya Aplikasi

Gambar 2 menunjukkan diagram alur yang saat ini berjalan pada Kantor Kelurahan Pogar untuk kegiatan pelayanan kepada masyarakat , Kantor Kelurahan Pogar tetap melayani masyarakat dengan mereka datang ke Pak RT dan Pak RW untuk memohon Surat Pengantar RT dan RW. Setelah memohon Surat pengantar RT dan RW, pemohon data ke Kantor Kelurahan Pogar dengan membawa semua persyaratan atau dokumen ± dokumen yang diperlukan dan ditunjukkan kepada operator / petugas kelurahan. Apabila dokumen ada yang tidak lengkap maka akan dikembalikan kepada pemohon dan jika lengkap maka akan diproses oleh operator / petugas kelurahan.

Setelah petugas kelurahan memproses dokumen tersebut maka dokumen ini akan ditanda tangani oleh pejabat Lurah / Sekretaris Kelurahan / Kepala Seksi yang sesuai dengan jabatan dan setelah selesai maka dokumen tersebut akan diberikan lagi kepada pemohon. Untuk membangun sebuah sistem, diperlukan rancangan usecase sistem sebagaimana nanti sistem yang diajukan dapat berjalan sesuai dengan yang diinginkan. Pada usecase pada Sistem Informasi Pelayanan dan Administrasi Kelurahan Berbasis Web Dengan Fasilitas E-Complaint terdapat 3 actor serta terdapat 8 diagram usecase seperti dijelaskan pada table 1 dan 2 berikut:

Pemohon adalah Actor yang melaksanakan, meminta plaporan dan pelayanan terhadap Operator, kasi, sekkel, maupun Lurah. Operator adalah Actor yang melakukan menginput, mengupdate, mengecek dan menghapus seluruh data pada sistem. Kasi, Sekkel, dan Lurah adalah Actor yang melakukan pengesehan berkas dan menindak lanjuti laporan.

Usecase yang diusulkan yakni pertama pemohon membuka aplikasi simpelmasweb kemudian mengisi pelaporan pada menu pelaporan dan mengisi data surat pada pada menu pelayanan. Setelah membuat pelaporan dan isi pelayanan operator akan membuka aplikasi simpelmasweb kemudian memvalidasi, mengedit bila ada data pemohon yang salah dan mencetak surat bila semua sudah sesua data pemohon kemudian di serahkan dan meminta pengesahan pada Kepala Lurah Pogar, setalah itu pemohon akan menerima surat yang diinginkan pemohon.

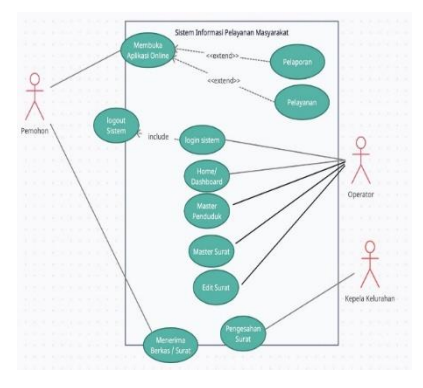

**Gambar 3.** *Use case* Aplikasi Simpelmasweb

Copyright © Universitas Muhammadiyah Sidoarjo. This is an open-access article distributed under the terms of the Creative Commons Attribution License (CC BY). The use, distribution or reproduction in other forums is permitted, provided the original author(s) and the copyright owner(s) are credited and that the original publication in this journal is cited, in accordance with accepted academic practice. No use, distribution or reproduction is permitted which does not comply with these terms.

Penjelasan pada gambar 3 dibawah yakni Pemohon mengisi pengajuan online pada aplikasi simpelmasweb kemudian operator membuka aplikasi simpelmasweb dan masuk menu master lalu memilih salah satu data pemohon yang dilayani, kemudian memvalidasi serta mencocokkan data sesuai dengan data pemohon. lalu operator mencetak sura dan menyerahkan serta meminta tanda tangan ke Lurah Pogar. pada akhirnya pemohon mendapatkan surat yang di inginkan oleh pemohon itu sendiri.

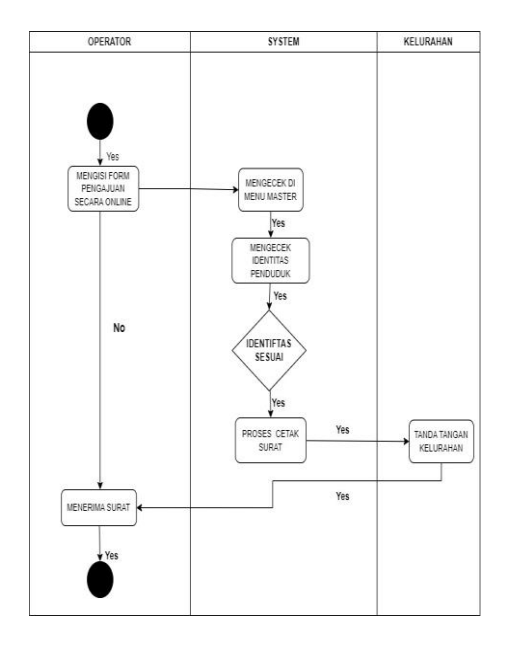

**Gambar 4.** Activity Diagram Pengajuan Pemohonan

Penjelasan pada gambar 4 diatas yakni Pemohon mengisi pengajuan online pada aplikasi simpelmasweb kemudian operator membuka aplikasi simpelmasweb dan masuk menu master lalu memilih salah satu data pemohon yang dilayani, kemudian memvalidasi serta mencocokkan data sesuai dengan data pemohon. lalu operator mencetak sura dan menyerahkan serta meminta tanda tangan ke Lurah Pogar. pada akhirnya pemohon mendapatkan surat yang di inginkan oleh pemohon itu sendiri.

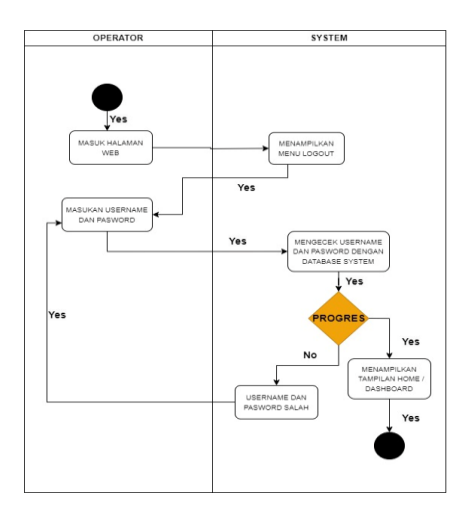

**Gambar 5.** Alur masuk aplikasi simpelmasweb

Gambar 5. Diatas yakni alur pemohon masuk aplikasi simpelmasweb dengan cara memasukkan user dan password yang telah disediakan oleh operator, setelah itu pemohon masuk di halaman home dan mengisi form pelaporan dan pelayanan. Jika pemohon salah user dan password sebanyak lebih dari 3 kali maka operator akan membantu pemohon untuk masuk ke aplikasi simpelmasweb dengan ganti baru user dan password ataumembantu mengingat –ingat user dan password lama yang belum diubah.

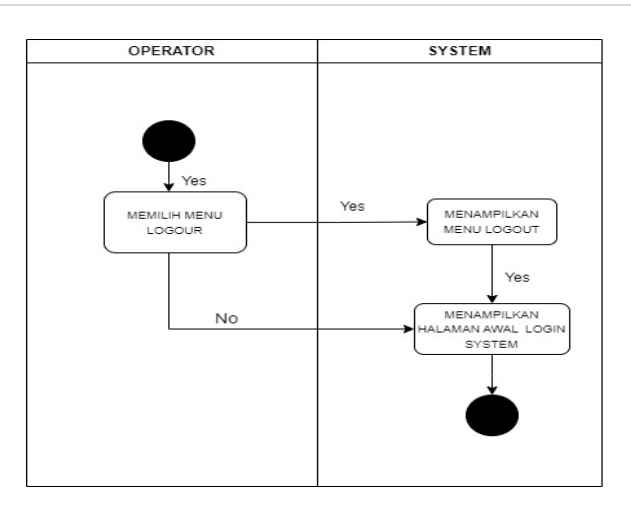

#### **Gambar 6.** Activity Diagram Login dan Logout

Pada gambar 6 di atas setelah pemohon selesai dalam mengisi pelayanan atau pelaporan, maka pemohon disarankan operator untuk masuk ke menu log out untuk keluar dari aplikasi simpelmasweb dan aplikasi simpelasweb menampilkan halaman awal login untuk masuk user dan password pemohon.

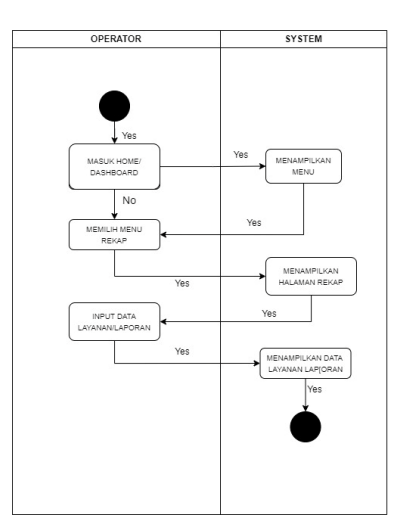

**Gambar 7.** Activity Diagram Rekap Data Pelayanan dan Laporan

Gambar diatas yakni operator kelurahan dalam rekap data pelayanan dan pelaporan yakni pertama-tama operator masuk pada halam home dashboard kemudian tampil menu lalu operator memilih danklik menu rekap, kemudian aplikasi menampilka menu Rekap. Setelah operator mengklik input data lalu aplikasi menampilakn data rekapan yang siap dicetak.

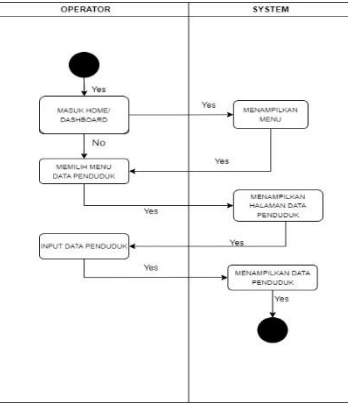

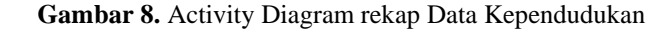

Copyright © Universitas Muhammadiyah Sidoarjo. This is an open-access article distributed under the terms of the Creative Commons Attribution License (CC BY). The use, distribution or reproduction in other forums is permitted, provided the original author(s) and the copyright owner(s) are credited and that the original publication in this journal is cited, in accordance with accepted academic practice. No use, distribution or reproduction is permitted which does not comply with these terms.

Gambar diatas tentang perekapan data penduduk yakni operator masuk aplikasi simpelmasweb kemudain masuk halaman awal home dashboard lalu piih bagian menu lalu pilih menu data penduduk , kemudian tampil halaman data penduduk , lalu pilih dan klik input data penduduk dan menampilkan data penduduk yang direkap.

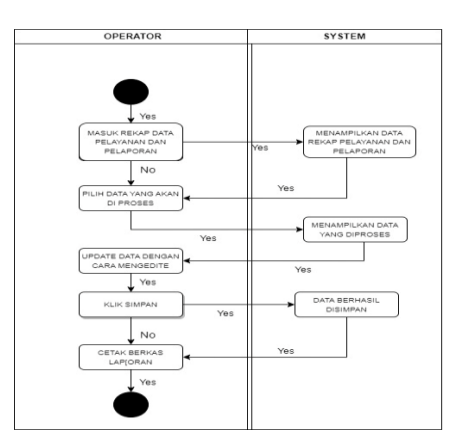

**Gambar 9.** Edit data pelaporan dan pelayanan

Pada gambar diatas tentang edit data pelaporan dan pelayanan yakni pertama operator masuk pada halaman home dashboard lalu masuk dan klik menu data rekapan pelayanan dan pelaporan, kemudian akan tampil data rekapan, kemudian pilih data rekapan yang diedit dengan klik update data lalu klik simpan, data sudah berhasil disimpan lalu etak berkas.

### **III. HASIL DAN PEMBAHASAN**

Dari hasil observasi & wawancara yang telah dilaksanakan, maka dapat dikembangkan sautu Sistem Informasi Pelayanan Administrasi Kelurahan Berbasis Web yang lebih objektif. **1. Rancangan user interface**

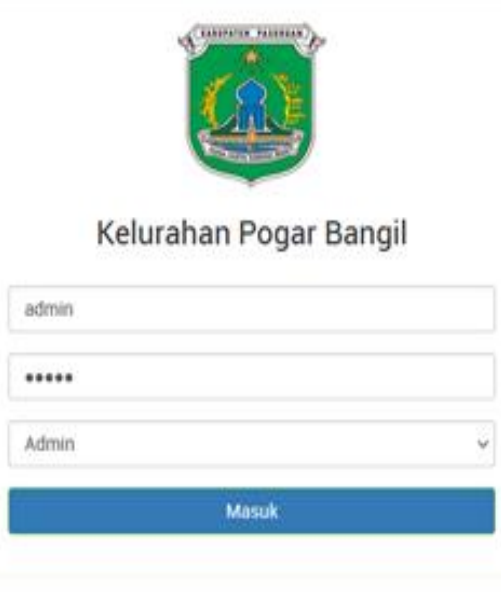

**Gambar 10.** Aplikasi Simpelmasweb

 Desain halaman ini merupakan tampilan agar sistem mengenali operator admin yang akan menggunakan semua fungsi yang ada di sistem aplikasi simpelmasweb, operator harus memasukan username dan pasword untuk konfirmasi ke sistem tampilan ini tampilan awal sebelum masuk kedalam sistem.

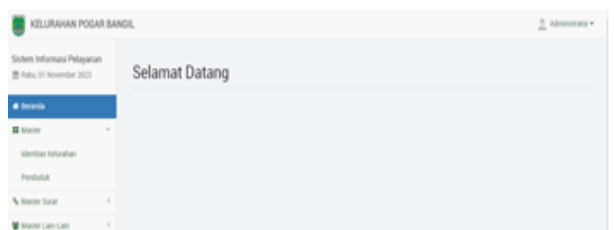

**Gambar 11.** Tampilan Menu Beranda

Desain tampilan ini merupakan tampilan awal setelah masuk ke dalam system dengan memasukan user dan password.operator admin dapat memilih menu yang akan digunakan.

|                              | Data Penduduk |        |               |               |                      |  |
|------------------------------|---------------|--------|---------------|---------------|----------------------|--|
| Tambah                       | <b>Import</b> |        |               |               |                      |  |
| $\vee$ entries<br>Show<br>10 |               |        |               | Search:       |                      |  |
| $No -$                       | Nik           | $\div$ | Nama Lengkap  | $\Rightarrow$ | Opsi                 |  |
|                              | $\mathbf{u}$  |        | doni          |               | Hapus<br>Edit        |  |
| $\overline{\mathbf{c}}$      | $\mathbf{u}$  |        | viro          |               | <b>Hapus</b><br>Felt |  |
| $\overline{3}$               | 112           |        | dont          |               | Edit: Hapus          |  |
| $\overline{4}$               | 22222         |        | ь             |               | Edit: Hapus          |  |
| $\overline{5}$               | 5555          |        | sri           |               | Edit Hapus           |  |
| 6                            | 789           |        | arbiya cantik |               | Hapus<br>Edit        |  |
| 7                            | viro          |        | sarimi        |               | Edit Hapus           |  |

**Gambar 12.** Tampilan Menu Data Penduduk

Tampilan menu penduduk, setelah admin masuk ke dalam tampilan dashboard admin akan dapat memilih menu data penduduk di menu ini dapat menambah, menghapus, mengedit data karena data penduduk sangat penting untuk menginput penduduk yang akan mengajukan atau mengurus surat sesuai kebutuhan masyarakat. Data penduduk ini nantinya dimanfaatkan guna mengetahui dan memahami kondisi kependudukan sebuah wilayah yang nantinya digunakan sebagai dasar dalam pelayanan public.

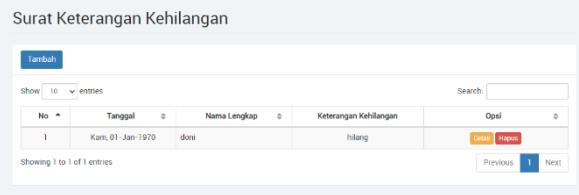

#### **Gambar 13.** Tampilan Menu Surat Keterangan Kehilangan

Sesudah merancang (desain) suatu sistem yang ada berkaitan dengan kemauan user/seseorang dengan terperinci, lalu selanjutnya membangun sebuah sistem yang sudah dibangun dan sependapat bersama, dirubah ke suatu kerangka aplikasi bentuk beta sampai dengan tahap bentuk final. Langkah tersebut juga programmer wajib berkelanjutan melaksanakan suatu kegiatan untuk pembangunan dan penyatuan dengan user/seseorang dan dihasilkan jadi sebagian modul dan secara rinci dijelaskan di sub bab berikutnya. Surat pengantar keterangan kehilangan yang nantinya digunakan untuk syarat pengurusan dokumen yang baru atau sebagai duplikat.

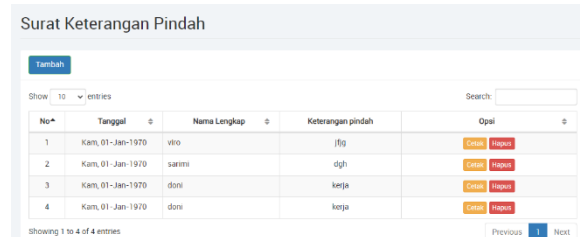

**Gambar 14.** Tampilan Menu Data Surat Pengantar Pindah Keluar

Copyright © Universitas Muhammadiyah Sidoarjo. This is an open-access article distributed under the terms of the Creative Commons Attribution License (CC BY). The use, distribution or reproduction in other forums is permitted, provided the original author(s) and the copyright owner(s) are credited and that the original publication in this journal is cited, in accordance with accepted academic practice. No use, distribution or reproduction is permitted which does not comply with these terms.

Tampilan menu surat pengantar pindah keluar setelah admin masuk ke dalam tampilan dashboard admin akan dapat memilih Surat Pengantar pindah keluar yang nantinya digunakan untuk pengantar perpindahan penduduk dari satu tempat ke tempat lainnya, dari satu daerah ke daerah lainnya baik untuk sementara maupun jangka panjang.

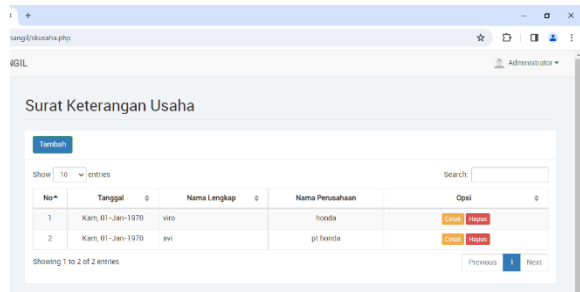

**Gambar 15.** Tampilan Menu Data Surat Keterangan Usaha

Tampilan menu surat pengantar Keterangan Usaha setelah admin masuk ke dalam tampilan dashboard admin akan dapat memilih Surat Keterangan Usaha yang nantinya digunakan untuk Memudahkan pinjaman kredit ke bank, syarat pengajuan NPWP atau legalitas dari usaha yang dijalankan tersebut.

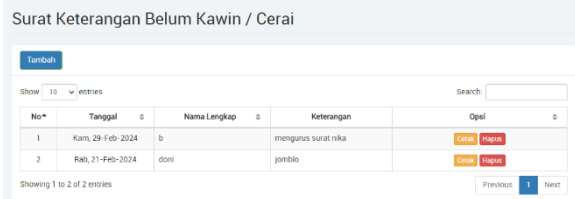

**Gambar 16**. Tampilan Menu Data Surat Keterangan Belum Kawin/Cerai

Surat keterangan belum menikah atau cerai Tampilan menu surat pengantar pindah keluar setelah admin masuk ke dalam tampilan dashboard admin akan dapat memilih Surat Keterangan belum menikah yang digunakan untuk keterangan dan bukti bahwa belum menikah atau masih berststus lajang yang nantinya surat ini nantinya digunakan untuk mengurus surat nikah. Selanjutnya surat keterangan cerai digunakan masyarakat untuk dokumen administrasi kependudukan dari status kawin tercatat menjadi cerai hidup tercatat.

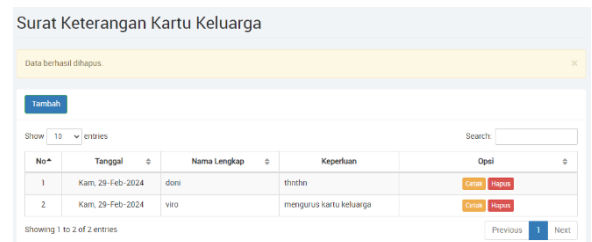

**Gambar 17.** Tampilan Menu Data Surat Keterangan Kartu Keluarga

Tampilan menu surat pengantar pindah keluar setelah admin masuk ke dalam tampilan dashboard admin akan dapat memilih Surat Pengantar pindah keluar yang nantinya digunakan untuk membuat kartu keluarga. Seperti ada penambahan anggota keluarga.

#### **2. Blackbox Testing**

Black-box testing adalah metode pengujian perangkat lunak di mana tester menguji fungsionalitas sistem tanpa memiliki pengetahuan internal tentang struktur atau implementasi internal dari perangkat lunak tersebut. Dalam blackbox testing, fokus utama adalah pada input dan output, serta bagaimana sistem merespons berdasarkan spesifikasi fungsional dan persyaratan pengguna [15].

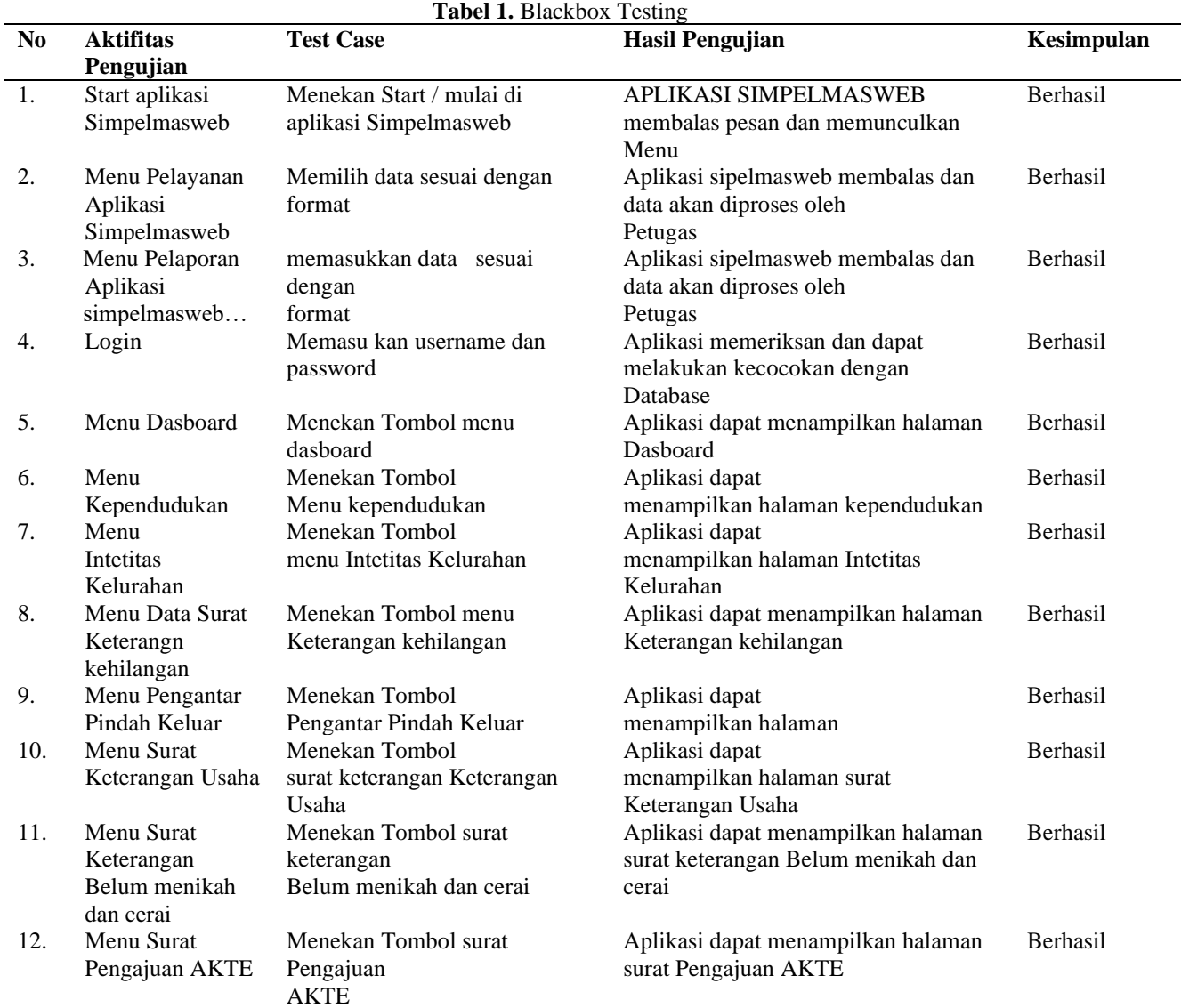

Pada table 1 menjelaskan mengenai alur uji coba blaxbox pada sistem aplikasi simpelmasweb Kelurahan Pogar bangil. penguji mendefinisikan kondisi masukan dan kemudian menjalankan serangkaian pengujian pada suatu program/sistem untuk menghasilkan keluaran yang nilainya dapat dievaluasi.

## **IV. SIMPULAN**

Berdasarkan hasil pembangunan penerapan sistem informasi pelayanan masyarakat berbasis web menggunakan metode rapid application development di kelurahan Pogar Bangil-Pasuruan dapat disimpulkan bahwa sistem ini dapat membantu pelayanan masyarakat di kantor kelurahan Pogar Bangil secara cepat, efektif dan efisien. Dalam pembuatan sistem informasi ini semua fungsi menu dan fitur telah dicoba menggunakan metode black box testing mendapatkan hasil dengan tingkat keberhasilan 100% dan dapat dimplementasikan dengan baik.

## **UCAPAN TERIMA KASIH**

Penulis berterima kasih kepada kedua orang tua dan bapak ibu dosen serta teman-teman yang telah membantu dalam keberhasilan penulis sehingga dapat menyelesaikan penelitian ini.

#### **REFERENSI**

- [1] J. Simatupang and S. Sianturi, "Perancangan Sistem Informasi Pemesanan Tiket Bus Pada PO. Handoyo Berbasis Online," *J. Intra-Tech*, vol. 3, no. 2, pp. 11–25, 2019.
- [2] Novasanda Kartika Putra Al-amin and Novita Mariana, "Sistem Informasi Penjualan Sparepart Motor Pada NOPNOPPART Berbasis Website," *Elkom J. Elektron. dan Komput.*, vol. 15, no. 1, pp. 180–188, 2022, doi: 10.51903/elkom.v15i1.796.
- [3] V. Sihombing, N. Siahaan, U. Labuhanbatu, F. Hukum, and U. Labuhanbatu, "RANCANG BANGUN SISTEM UJIAN ONLINE BERBASIS WEB DI SMK," *J. TEKINKOM*, vol. 2, no. 2, pp. 151–155, 2019, doi: 10.37600/tekinkom.v2i2.112.
- [4] V. M. M. Siregar, E. Damanik, M. R. Tampubolon, E. I. Malau, E. P. S. Parapat, and D. S. Hutagalung, "Sistem Informasi Administrasi Pinjaman (Kredit) Pada Credo Union Modifikasi (CUM) Berbasis Web," *J. Tekinkom*, vol. 3, no. 2, pp. 62–69, 2020, doi: 10.37600/tekinkom.v3i2.193.
- [5] V. M. M. Siregar and N. F. Siagian, "Sistem Informasi Front Office Untuk Peningkatan Pelayanan Pelanggan Dalam Reservasi Kamar Hotel," *J. Tek. Inf. dan Komput.*, vol. 4, no. 1, pp. 77–82, 2021, doi: 10.37600/tekinkom.v4i1.279.
- [6] H. A. Simbolon and V. M. M. Siregar, "Perancangan Sistem Informasi Berbasis E-Commerce Untuk Peningkatan Penjualan Produk Jersey Olah Raga," *J. Tek. Inf. dan Komput.*, vol. 1, no. 2, pp. 49–54, 2018.
- [7] E. Damanik and I. M. Siregar, "PENGEMBANGAN SISTEM CUSTOMER RELATIONSHIP MANAGEMENT BERBASIS WEB PADA PT. TERUS MEGA TARA JAKARTA," *J. Tek. Inf. dan Komput.*, vol. 4, no. 1, pp. 60–69, 2021, doi: 10.37600/tekinkom.v4i1.278.
- [8] S. P. Tamba, D. R. Hia, D. Prayitna, and ..., "Pemanfaatan Teknologi Berbasis Mobile Untuk Manajemen Kontrol Nilai Dan Absensi Siswa Pada Mts Al-Ittihadiyah Medan," *J. Sains Dan …*, vol. 2, no. 1, pp. 18–22, 2020.
- [9] D. Y. Siringoringo, V. Sihombing, and M. Masrizal, "Sistem Informasi Penjualan Dan Persediaan Produk Peralatan Pertanian Berbasis Web," *J. Tek. Inf. dan Komput.*, vol. 4, no. 1, pp. 54–59, 2021, doi: 10.37600/tekinkom.v4i1.232.
- [10] J. Banjarnahor, S. P. Tamba, and Y. Laia, "Pemanfaatan Teknologi Berbasis Android Dalam Pencarian Cepat Tempat Wisata Terdekat Pada Kabupaten Karo," *J. Nas. Inform. dan Teknol. Jar.*, vol. 5, no. 1, pp. 1–4, 2020.
- [11] V. M. M. Siregar, "Perancangan Website Sebagai Media Promosi Dan Penjualan Produk," *TAM (Technology Accept. Model.*, vol. 9, no. 1, pp. 15–21, 2018.
- [12] S. P. Tamba, M. Sitanggang, B. C. Situmorang, and G. Laura, "APPLICATION OF DATA MINING TO DETERMINE THE LEVEL OF FISH SALES IN PT . TRANS RETAIL WITH FP-GROWTH METHOD," vol. 10, no. 2, pp. 905–913, 2022.
- [13] W. Purba, D. Ujung, T. Wahyuni, L. Sihaloho, and J. Damanik, "Perancangan Sistem Informasi Pemesanan Tiket Online Pada Kmp . Ihan Batak Berbasis," vol. 3, no. 2, pp. 65–75, 2020.
- [14] T. N. Aini and N. Nurgiyatna, "Sistem Informasi Penjualan Sepeda Motor Bekas di Dealer Sinar Maju Motor Purwodadi," *Emit. J. Tek. Elektro*, vol. 21, no. 1, pp. 1–9, 2020, doi: 10.23917/emitor.v21i01.11323.
- [15] A. F. Rahman, "Penjualan Sepeda Motor secara Online lebih Efisien," *J. Akunt. dan Manaj.*, vol. 17, no. 01, pp. 16–24, 2020, doi: 10.36406/jam.v17i01.327.
- [16] A. Syaputra, "Aplikasi E-Kelurahan Untuk Peningkatan Pelayanan Administrasi dalam Mendukung Penerapan E-Government," *MATRIK J. Manajemen, Tek. Inform. dan Rekayasa Komput.*, vol. 20, no. 2, pp. 379–388, May 2021, doi: 10.30812/matrik.v20i2.1180.
- [17] A. A. Kadim, I. K. Sutriana, and I. H. Masir, "Perancangan Sistem Aplikasi Layanan Kelurahan Berbasis Web," *Jambura J. Informatics*, vol. 4, no. 1, pp. 38–48, Apr. 2022, doi: 10.37905/jji.v4i1.13206.
- [18] M. Wati and E. Despahari, "Sistem Informasi Pelayanan Administrasi Kependudukan Dan Catatan Sipil

### *Conflict of Interest Statement:*

The author declares that the research was conducted in the absence of any commercial or financial *relationships that could be construed as a potential conflict of interest.*